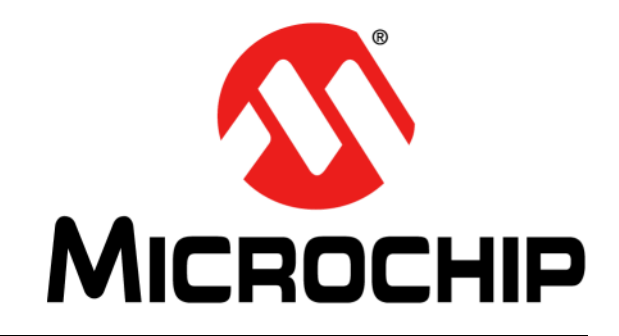

2016 Microchip Technology Inc. DS50002330B\_CN

#### 请注意以下有关 **Microchip** 器件代码保护功能的要点:

- Microchip 的产品均达到 Microchip 数据手册中所述的技术指标。
- Microchip 确信:在正常使用的情况下, Microchip 系列产品是当今市场上同类产品中最安全的产品之一。
- 目前, 仍存在着恶意、甚至是非法破坏代码保护功能的行为。就我们所知, 所有这些行为都不是以 Microchip 数据手册中规定的 操作规范来使用 Microchip 产品的。这样做的人极可能侵犯了知识产权。
- Microchip 愿与那些注重代码完整性的客户合作。
- Microchip 或任何其他半导体厂商均无法保证其代码的安全性。代码保护并不意味着我们保证产品是 "牢不可破"的。

代码保护功能处于持续发展中。Microchip 承诺将不断改进产品的代码保护功能。任何试图破坏 Microchip 代码保护功能的行为均可视 为违反了《数字器件千年版权法案 (Digital Millennium Copyright Act)》。如果这种行为导致他人在未经授权的情况下,能访问您的 软件或其他受版权保护的成果,您有权依据该法案提起诉讼,从而制止这种行为。

提供本文档的中文版本仅为了便于理解。请勿忽视文档中包含 的英文部分,因为其中提供了有关 **Microchip** 产品性能和使用 情况的有用信息。**Microchip Technology Inc.** 及其分公司和相 关公司、各级主管与员工及事务代理机构对译文中可能存在的 任何差错不承担任何责任。建议参考 **Microchip Technology Inc.** 的英文原版文档。

本出版物中所述的器件应用信息及其他类似内容仅为您提供便 利,它们可能由更新之信息所替代。确保应用符合技术规范, 是您自身应负的责任。**Microchip** 对这些信息不作任何明示或 暗示、书面或口头、法定或其他形式的声明或担保,包括但不 限于针对其使用情况、质量、性能、适销性或特定用途的适用 性的声明或担保。 Microchip 对因这些信息及使用这些信息而 引起的后果不承担任何责任。如果将 Microchip 器件用于生命 维持和 / 或生命安全应用,一切风险由买方自负。买方同意在 由此引发任何一切伤害、索赔、诉讼或费用时,会维护和保障 Microchip 免于承担法律责任,并加以赔偿。除非另外声明,在 Microchip 知识产权保护下,不得暗中或以其他方式转让任何 许可证。

*Microchip* 位于美国亚利桑那州 *Chandler* 和 *Tempe* 与位于俄勒冈州 *Gresham*的全球总部、设计和晶圆生产厂及位于美国加利福尼亚州和印 度的设计中心均通过了 *ISO/TS-16949:2009* 认证。 *Microchip* 的 *PIC® MCU* 与 *dsPIC® DSC*、*KEELOQ®* 跳码器件、串行 *EEPROM*、单片机外 设、非易失性存储器和模拟产品严格遵守公司的质量体系流程。此外, *Microchip* 在开发系统的设计和生产方面的质量体系也已通过了 *ISO 9001:2000* 认证。

# **QUALITY MANAGEMENT SYSTEM CERTIFIED BY DNV**   $=$  **ISO/TS 16949**  $=$

#### 商标

Microchip 的名称和徽标组合、 Microchip 徽标、 AnyRate、 dsPIC、FlashFlex、flexPWR、Heldo、JukeBlox、KeeLoq、 KeeLoq 徽标、 Kleer、 LANCheck、 LINK MD、 MediaLB、 MOST、MOST 徽标、MPLAB、OptoLyzer、PIC、PICSTART、 PIC32 徽标、 RightTouch、 SpyNIC、 SST、 SST 徽标、 SuperFlash 及 UNI/O 均为 Microchip Technology Inc. 在美国 和其他国家或地区的注册商标。

ClockWorks、 The Embedded Control Solutions Company、 ETHERSYNCH、 Hyper Speed Control、 HyperLight Load、 IntelliMOS、 mTouch、 Precision Edge 和 QUIET*-*WIRE 均为 Microchip Technology Inc. 在美国的注册商标。

Analog-for-the-Digital Age、Any Capacitor、AnyIn、AnyOut、 BodyCom、chipKIT、chipKIT 徽标、CodeGuard、dsPICDEM、 dsPICDEM.net、Dynamic Average Matching、DAM、ECAN、 EtherGREEN、 In-Circuit Serial Programming、 ICSP、 Inter*-*Chip Connectivity、JitterBlocker、KleerNet、KleerNet 徽标、 MiWi、motorBench、MPASM、MPF、MPLAB Certified 徽标、 MPLIB、MPLINK、MultiTRAK、NetDetach、Omniscient Code Generation、 PICDEM、 PICDEM.net、 PICkit、 PICtail、 PureSilicon、RightTouch 徽标、REAL ICE、Ripple Blocker、 Serial Quad I/O、SQI、SuperSwitcher、SuperSwitcher II、Total Endurance、TSHARC、USBCheck、VariSense、ViewSpan、 WiperLock、Wireless DNA 和 ZENA 均为 Microchip Technology Inc. 在美国和其他国家或地区的商标。

SQTP 为 Microchip Technology Inc. 在美国的服务标记。

Silicon Storage Technology 为 Microchip Technology Inc. 在除 美国外的国家或地区的注册商标。

GestIC 为 Microchip Technology Inc. 的子公司 Microchip Technology Germany II GmbH & Co. & KG 在除美国外的国家 或地区的注册商标。

在此提及的所有其他商标均为各持有公司所有。

© 2016, Microchip Technology Inc. 版权所有。

ISBN:978-1-5224-0298-5

### 声明对象:数字电源入门工具包

#### **EU Declaration of Conformity**

Manufacturer: Microchip Technology Inc. 2355 W. Chandler Blvd. Chandler, Arizona, 85224-6199 **USA** 

This declaration of conformity is issued by the manufacturer.

The development/evaluation tool is designed to be used for research and development in a laboratory environment. This development/evaluation tool is not a Finished Appliance, nor is it intended for incorporation into Finished Appliances that are made commercially available as single functional units to end users under EU EMC Directive 2004/108/EC and as supported by the European Commission's Guide for the EMC Directive 2004/108/EC (8<sup>th</sup> February 2010).

This development/evaluation tool complies with EU RoHS2 Directive 2011/65/EU.

This development/evaluation tool, when incorporating wireless and radio-telecom functionality, is in compliance with the essential requirement and other relevant provisions of the R&TTE Directive 1999/5/EC and the FCC rules as stated in the declaration of conformity provided in the module datasheet and the module product page available at www.microchip.com.

For information regarding the exclusive, limited warranties applicable to Microchip products, please see Microchip's standard terms and conditions of sale, which are printed on our sales documentation and available at www.microchip.com.

Signed for and on behalf of Microchip Technology Inc. at Chandler, Arizona, USA

Carlos

Derek Carlson VP Development Tools

 $\frac{(2-5e\rho-14)}{Date}$ 

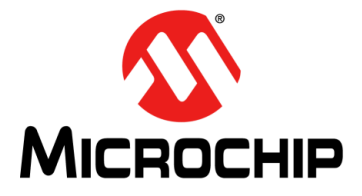

# 安全注意事项

<span id="page-4-0"></span>应遵守以下安全注意事项和操作说明,以避免安全隐患。如有任何疑问,请咨询您的供应商。

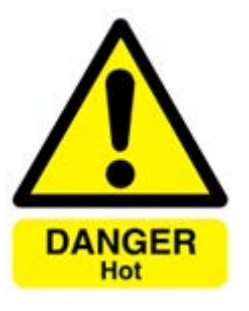

危险 —— 数字电源入门工具包包含两个会以热量的形式消耗功率的阻性负载。根据输 出功率大小,阻性负载可能会变热而无法触摸,或者与电路板直接接触的任何表面 也会变热。

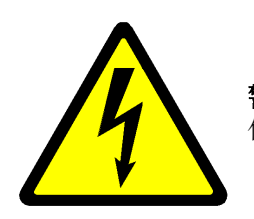

警告——只应由合格人员安装、操作、维修或修改数字电源入门工具包。用户执行的 任何维修或修改由用户自行承担风险,并且所有保修都将失效。

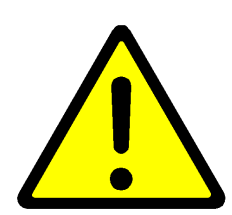

小心——由于有可能出现意外的稳压行为,代码开发期间应特别小心。确保为连接到 数字电源入门工具包的电源采取适当的保护以应对由代码开发引起的过流事件。

### 一般注意事项:

- 数字电源入门工具包用于评估和开发目的,只应工作在符合IEC 61010-1:2001定义的普通实验室环 境下。
- 请仅使用干布清洁。
- 请在实验台上水平操作,远离实验台表面可能会与电路板接触的所有物品。请勿在操作期间移动工具包 并避免与电路板底层直接接触。
- 如果该数字电源入门工具包有任何明显损坏,请不要连接或操作。

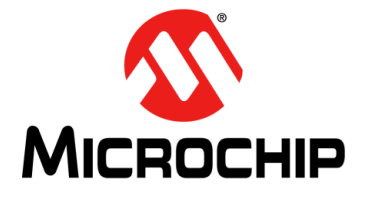

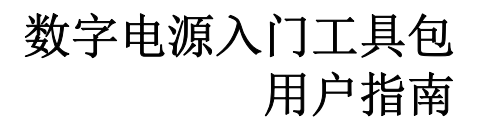

# 目录

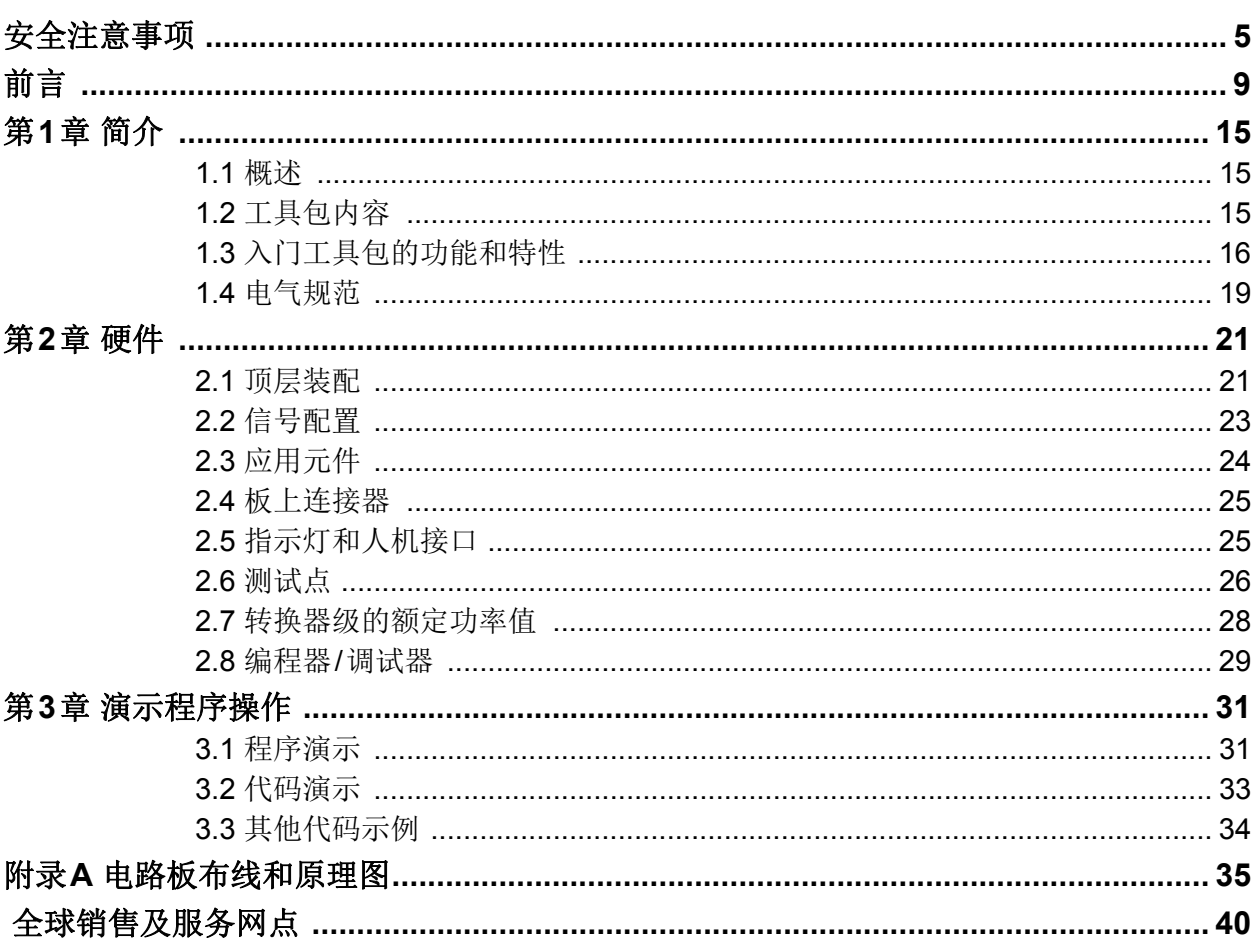

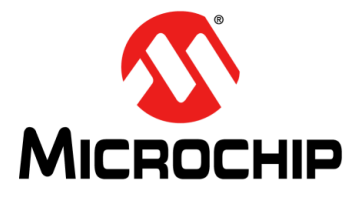

# 前言

### 客户须知

<span id="page-8-0"></span>所有文档均会过时,本文档也不例外。 **Microchip** 的工具和文档将不断演变以满足客户的需求,因此 实际使用中有些对话框和 **/** 或工具说明可能与本文档所述之内容有所不同。请访问我们的网站 (<www.microchip.com>)获取最新文档。

文档均标记有 "**DS**"编号。该编号出现在每页底部的页码之前。 **DS** 编号的命名约定为 "**DSXXXXXXXXA\_CN**",其中 "**XXXXXXXX**"为文档编号,"**A**"为文档版本。

欲了解开发工具的最新信息,请参考 **MPLAB® IDE** 在线帮助。从 **Help** (帮助)菜单选择 **Topics** (主题),打开现有在线帮助文件列表。

### 简介

本章包含使用数字电源入门工具包前需要了解的一般信息。内容包括:

- [文档编排](#page-8-1)
- [本指南使用的约定](#page-9-0)
- [保修登记](#page-9-1)
- [推荐读物](#page-10-0)
- [Microchip](#page-11-0)网站
- [开发系统变更通知客户服务](#page-11-1)
- [客户支持](#page-12-0)
- [文档版本历史](#page-12-1)

### <span id="page-8-1"></span>文档编排

本用户指南提供数字电源入门工具包的概述。文档内容编排如下:

- 第**1**[章"简介"](#page-14-3) ——本章介绍了数字电源入门工具包并对其特性进行了简要概述。
- 第2章 "硬件"——本章介绍了数字电源入门工具包的电路板布线和主要元件。
- 第**3**[章"演示程序操作"](#page-30-2)——本章介绍了数字电源入门工具包随附的器件上预装的 演示软件。
- 附录**A**["电路板布线和原理图"](#page-34-1)——本附录提供了数字电源入门工具包的硬件布线 图和原理图。

### <span id="page-9-0"></span>本指南使用的约定

本指南采用以下文档约定:

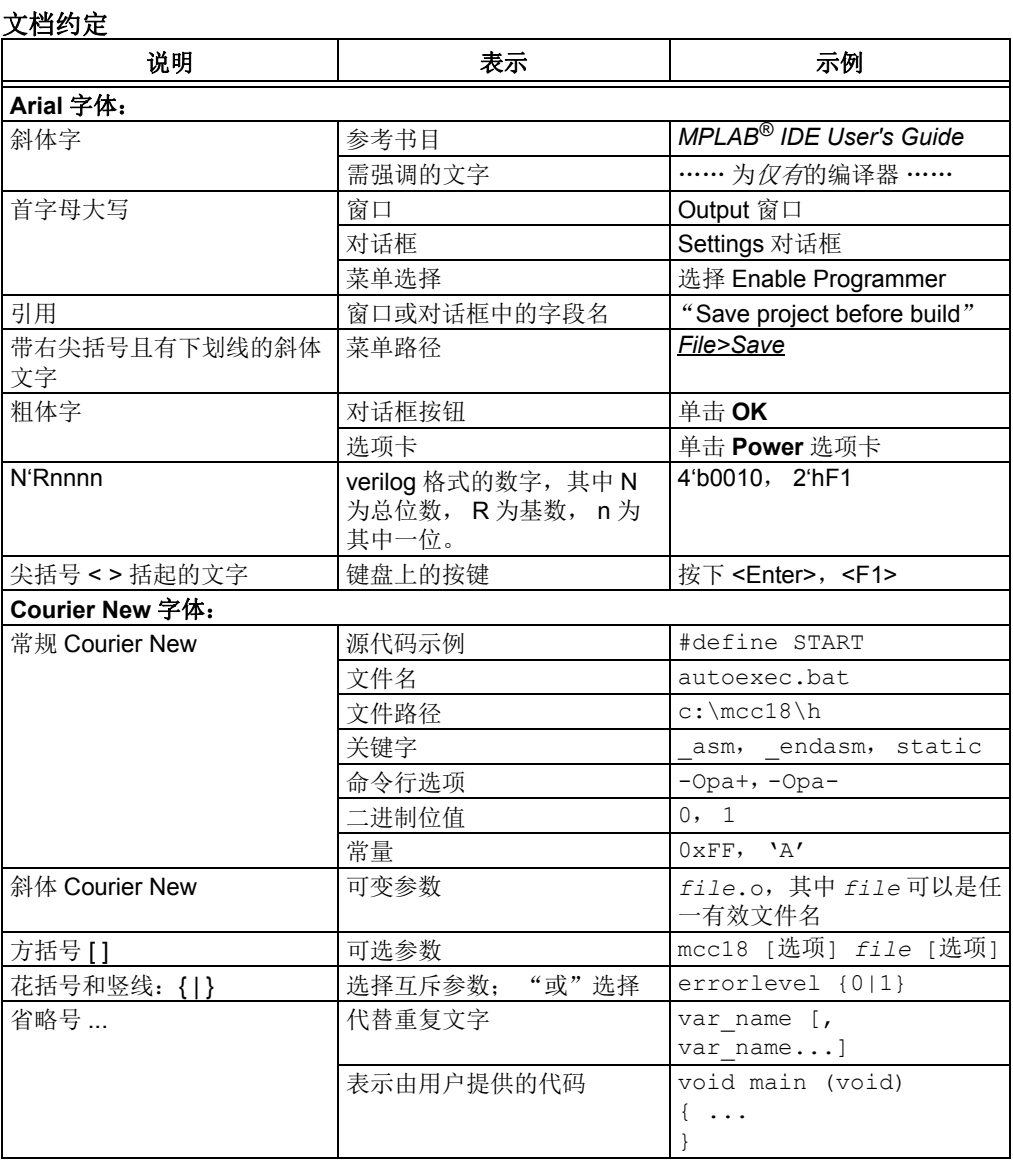

### <span id="page-9-1"></span>保修登记

请填写随附的保修登记卡 (Warranty Registration Card) 并尽快寄出。寄出保修登记 卡的用户将可收到新产品更新信息。可在 Microchip 网站上获得临时软件版本。

### <span id="page-10-0"></span>推荐读物

本用户指南介绍了如何使用数字电源入门工具包。具体器件的数据手册包含有关编程特 定单片机或数字信号控制器的最新信息。以下Microchip文档均已提供,并建议读者作为 补充参考材料:

### **MPLAB® XC16 C**编译器用户指南(**DS50002071E\_CN**)

该综合指南介绍了Microchip适用于16位器件的MPLAB XC16 C编译器(以前的MPLAB C30)的用法、操作和特性。

### **MPLAB® X IDE**用户指南(**DS50002027C\_CN**)

该文档介绍了如何设置MPLAB X IDE软件以及如何使用其创建项目和编程器件。

#### 自述文件

有关使用数字电源入门工具包电路板的最新信息,请阅读数字电源入门工具包安装目 录下的Readme.htm文件。自述文件包含本用户指南中可能未提供的更新信息和已知 问题。

#### **dsPIC33**"**GS**"数据手册

有关dsPIC33 "GS" SMPS数字信号控制器(Digital Signal Controllers, DSC)的详 细信息,请参阅这些文档。这些数据手册中包含以下参考信息:

- 器件存储器映射
- 器件引脚排列和封装细节
- 器件电气规范
- 器件中包含的外设列表

### **dsPIC33/PIC24**系列参考手册章节

这些系列参考手册(Family Reference Manual, FRM)章节介绍了dsPIC<sup>®</sup> DSC 与 PIC**®** MCU系列架构和外设模块的操作。每个器件系列的具体信息在各自系列的器件数 据手册中说明。

#### **Microchip SMPS**资源

- AN1114《开关电源(SMPS)的拓扑结构(第一部分)》(DS01114A\_CN)
- AN1207《开关电源(SMPS)的拓扑结构(第二部分)》(DS01207A\_CN)
- TB062《关于dsPIC*®* DSC SMPS器件的常见问题解答(FAQ)》 (DS93062A\_CN)

要获取这些文档,请访问Microchip网站[www.microchip.com](http://www.microchip.com)。

### <span id="page-11-0"></span>**MICROCHIP**网站

Microchip 网站 (<www.microchip.com>)为客户提供在线支持。客户可通过该网站方便 地获取文件和信息。只要使用常用的互联网浏览器即可访问,网站提供以下信息:

- 产品支持 —— 数据手册和勘误表、应用笔记和示例程序、设计资源、用户指南以 及硬件支持文档、最新的软件版本以及归档软件
- 一般技术支持 —— 常见问题解答 (FAQ)、技术支持请求、在线讨论组以及 Microchip 顾问计划成员名单
- **Microchip** 业务 —— 产品选型和订购指南、最新 Microchip 新闻稿、研讨会和活 动安排表、 Microchip 销售办事处、代理商以及工厂代表列表

### <span id="page-11-1"></span>开发系统变更通知客户服务

Microchip 的客户通知服务有助于客户了解 Microchip 产品的最新信息。注册客户可在 他们感兴趣的某个产品系列或开发工具发生变更、更新、发布新版本或勘误表时,收 到电子邮件通知。

要注册, 请先访问 Microchip 网站 [www.microchip.com](http://www.microchip.com), 点击"变更通知客户" (Customer Change Notification),然后按照注册指示完成注册。

开发系统产品的分类如下:

- 编译器 ——Microchip C 编译器及其他语言工具的最新信息, 包括 MPLAB C 编译 器、 MPASM™ 和 MPLAB 16 位汇编器、MPLINK™ 和 MPLAB 16 位目标链接器, 以及 MPLIB™ 和 MPLAB 16 位目标库管理器。
- 仿真器 ——Microchip MPLAB REAL ICE™ 在线仿真器的最新信息。
- 在线调试器 ——Microchip 在线调试器的最新信息, 包括 MPLAB ICD 3 和 PICkit<sup>™</sup> 3。
- **MPLAB IDE**—— 关于开发系统工具的 Windows® 集成开发环境 Microchip MPLAB IDE 的最新信息,主要针对 MPLAB IDE、 MPLAB SIM 软件模拟器、 MPLAB IDE 项目管理器,以及一般编辑和调试功能。
- 编程器 ——Microchip 编程器的最新信息,包括 MPLAB PM3 器件编程器和 PICkit 3 开发编程器。

### <span id="page-12-0"></span>客户支持

Microchip 产品的用户可通过以下渠道获得帮助:

- 代理商或代表
- 当地销售办事处
- 应用工程师 (FAE)
- 技术支持

客户应联系其代理商、代表或应用工程师 (FAE)寻求支持。当地销售办事处也可为 客户提供帮助。本文档后附有销售办事处的联系方式。 也可通过 [http://microchip.com/support](http://www.microchip.com/support) 获得网上技术支持。

### <span id="page-12-1"></span>文档版本历史

### 版本**A**(**2015**年**1**月)

本文档的初始版本。

版本**B**(**2015**年**5**月)

更新了附录**A**["电路板布线和原理图"](#page-34-1)中图[A-3](#page-36-0)的原理图。

<span id="page-14-0"></span>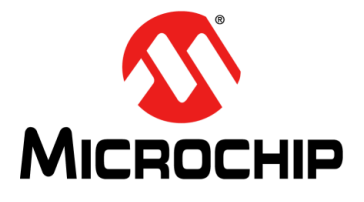

# <span id="page-14-3"></span>第**1**章 简介

本章介绍数字电源入门工具包并概述其特性。涵盖的主题包括:

- [概述](#page-14-1)
- [工具包内容](#page-14-2)
- [入门工具包的功能和特性](#page-15-0)
- [电气规范](#page-18-0)

#### <span id="page-14-1"></span>**1.1** 概述

现代电源的发展趋势是外形更小巧,效率更高,灵活性更强,成本更低。在开关电源 (Switch Mode Power Supply, SMPS)设计中采用数字信号控制器(DSC)便可实 现这些期望的增强特性。本工具包提供的电路板用于介绍和演示Microchip SMPS系列 器件的功能与特性。数字电源入门工具包具有板上编程器/调试器,因此无需任何额外 的编程器或硬件接口。

已预先编程到板上dsPIC33"GS"数字信号控制器(DSC)中的演示应用程序软件, 可从Microchip网站<http://www.microchip.com>下载。

注: 有关如何运行演示应用程序的说明,请参见数字电源入门工具包演示软件随 附的自述文件。有关如何使用入门工具包编程和调试应用软件的更多资源和 说明,请参见入门工具包随附的信息手册。

### <span id="page-14-2"></span>**1.2** 工具包内容

数字电源入门工具包包含以下组件:

- 数字电源入门工具包电路板
- 9V电源
- USB电缆

注: 如果工具包缺少任何组件,请与 Microchip 销售办事处联系以寻求帮助。本 文档的封底附有Microchip全球销售和服务办事处的联系方式。

### <span id="page-15-0"></span>**1.3** 入门工具包的功能和特性

数字电源入门工具包是一个开关电源(SMPS)板,由一个独立的直流/直流同步降压转 换器和一个独立的直流/直流升压转换器组成。图[1-1](#page-16-0)给出了数字电源入门工具包的高阶 框图。

数字电源入门工具包提供了闭环峰值电流模式控制,该控制使用由软件实现的双极点 双零点(2P2Z)补偿器,用于保持峰值电流模式(Peak Current Mode, PkCM)控制 所需的输出电压。dsPIC® DSC器件为ADC转换、PWM生成、模拟比较和通用I/O提供 了所需的存储器和外设,因此无需外部电路来执行这些功能。

SMPS dsPIC DSC器件专门设计为向各种电源拓扑提供低成本的高效率控制。专用外设 有利于实现开关电源的闭环反馈控制,为远程监视和监控提供通信。

dsPIC33 "GS"系列器件包含以下特性:

- 将程序和数据存储器集成在单个芯片上
- 带中断优先级逻辑的超快速中断响应时间
- 具有多个采样/保持(Sample-and-Hold, S&H) 电路的高速ADC
- 高分辨率PWM发生器,专门设计为支持不同的电源拓扑
- 高速模拟比较器,用于控制环实现和系统保护
- 片上系统通信(I<sup>2</sup>C/SPI/UART)
- 片上快速RC振荡器,可降低系统成本

<span id="page-16-0"></span>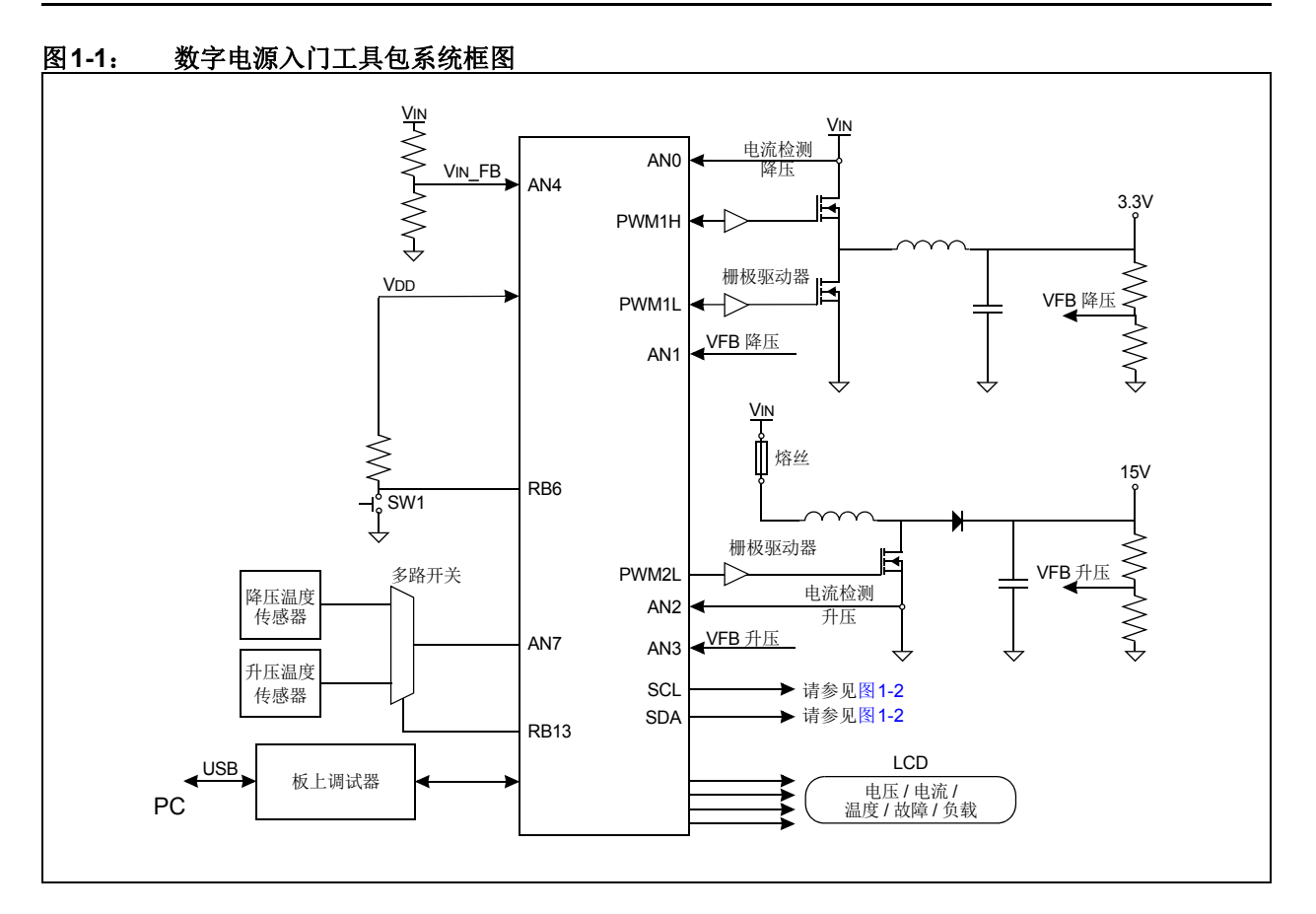

### <span id="page-16-2"></span><span id="page-16-1"></span>图**1-2**: 内部降压**/**升压阻性负载配置选项

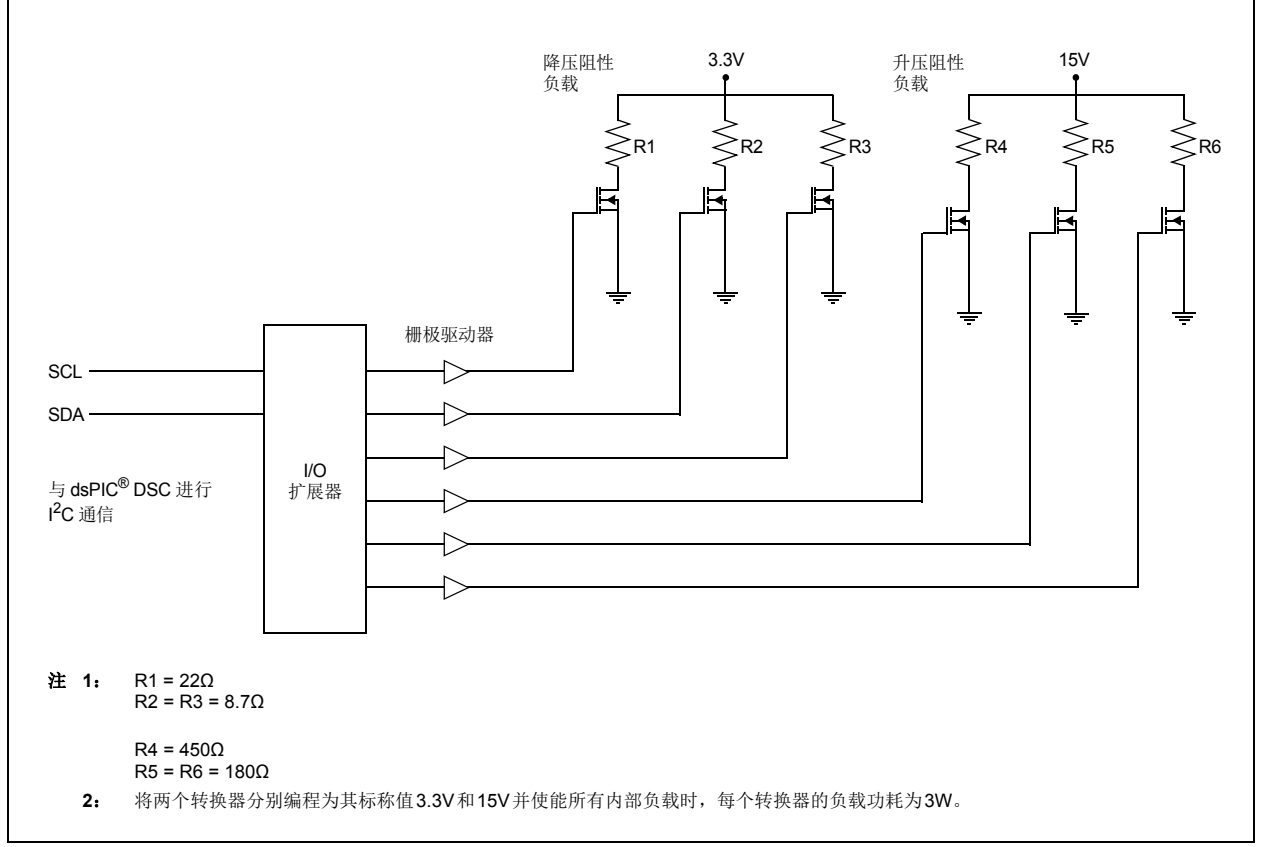

### **1.3.1** 电源级

- 一个升压转换器电源级
- 一个同步降压转换器电源级

### **1.3.2** 显示

• 电压、电流、温度、内部负载设置和转换器状态(使能/禁止)

### **1.3.3** 转换器负载

- 降压3W可配置阻性负载
- 升压3W可配置阻性负载

### **1.3.4** 附加功能

- 两个板上温度传感器,靠近两个转换器的阻性负载,使用户可编程温度保护限制
- 输入电压检测,用于检测欠压/过压情况
- 用于连接PICkit™ 3编程器/调试器(J3)的连接器
- LED上电指示灯(D1)
- 负载指示LED
- 用于显示电压、内部负载、温度和故障情况的LCD

### **1.3.5** 入门工具包电源

- +9V电源连接器(J2)为数字电源入门工具包供电
- USB连接插孔 (J5) 为板上编程器/调试器提供电源/连接
- 降压和升压转换器均可在峰值电流模式(默认)下工作,但也可重新编程为在平均 电流或电压控制模式下工作;这需要对电流检测和斜率补偿电路进行少量硬件更改

注: 平均电流模式控制需要进行以下更改: 降压转换器: R5 – DNP R14 – DNP  $C26 - 0<sub>\Omega</sub>$ 升压转换器: R7 – DNP R13 – DNP  $R62 - 0<sub>\Omega</sub>$  $C20 - 0Q$ 

### <span id="page-18-0"></span>**1.4** 电气规范

### 表**1-1**: 直流输入值(**J2**)

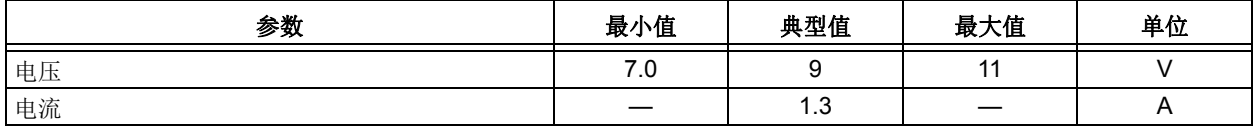

### 表**1-2**: 降压转换器电气规范

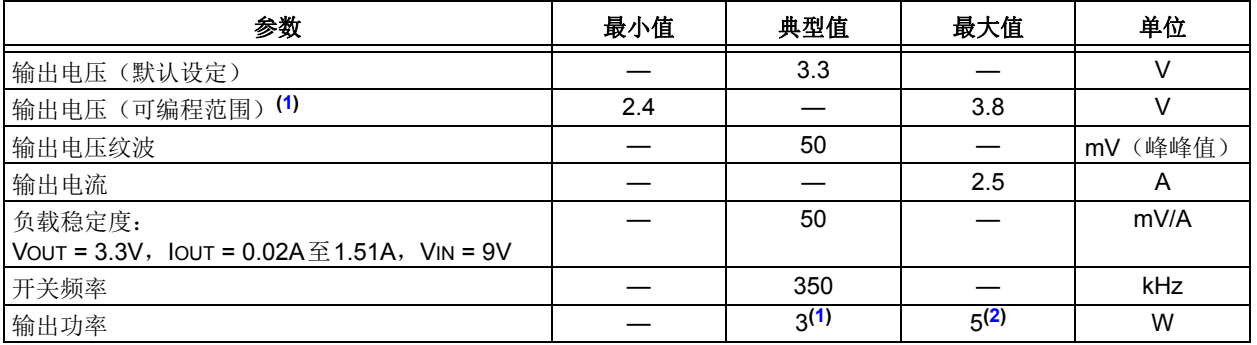

<span id="page-18-1"></span>注 **1**: 阻性负载的最大功耗不应超过3W。

<span id="page-18-2"></span>**2**: 无论输出电压和电流如何,确保始终不超过5W最大值。

### 表**1-3**: 升压转换器电气规范

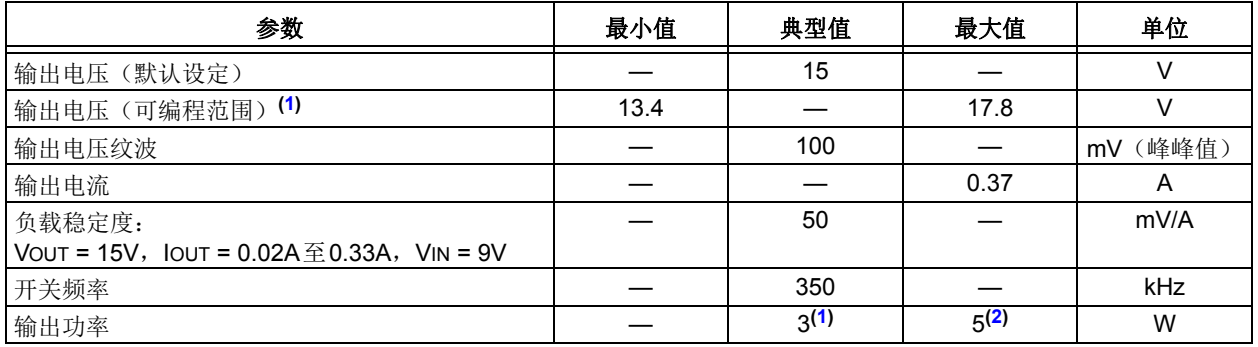

<span id="page-18-4"></span><span id="page-18-3"></span>注 **1**: 阻性负载的最大功耗不应超过3W。

**2**: 无论输出电压和电流如何,确保始终不超过5W最大值。

<span id="page-20-0"></span>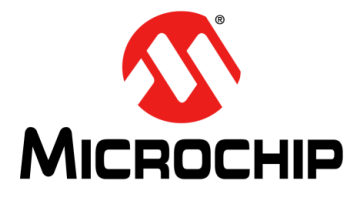

# <span id="page-20-2"></span>第**2**章 硬件

本章介绍了数字电源入门工具包的硬件元件。 涵盖的主题包括:

- [顶层装配](#page-20-1)
- [信号配置](#page-22-0)
- [应用元件](#page-23-0)
- [板上连接器](#page-24-0)
- [指示灯和人机接口](#page-24-1)
- [测试点](#page-25-0)
- [转换器级的额定功率值](#page-27-0)
- 编程器/[调试器](#page-28-0)

### <span id="page-20-1"></span>**2.1** 顶层装配

电路板的顶层和底层装配如图[2-1](#page-20-3)和图[2-2](#page-21-0)所示。表[2-1](#page-21-1)和表[2-2](#page-21-2)提供了元件说明。

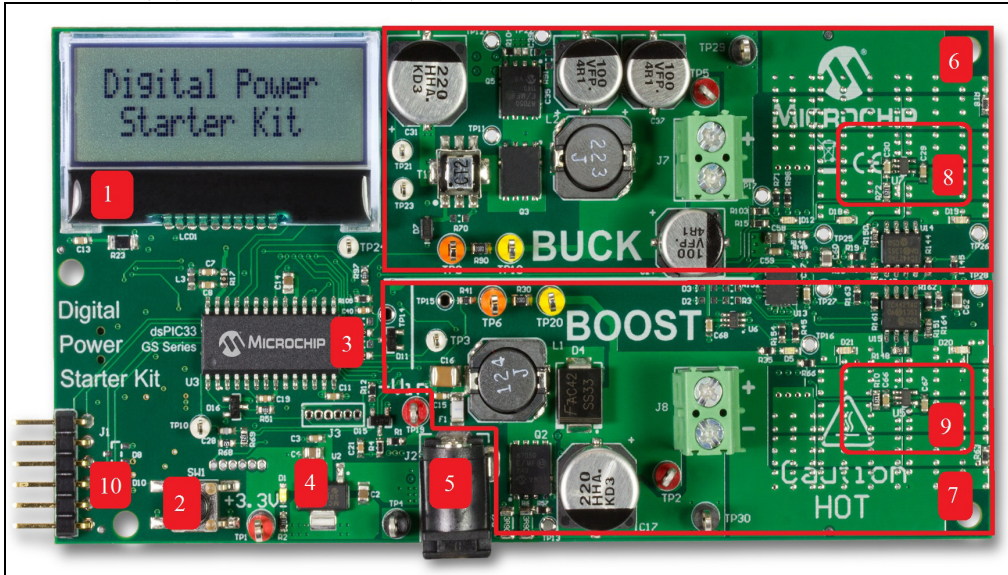

#### <span id="page-20-3"></span>图**2-1**: 数字电源入门工具包(俯视图)

### <span id="page-21-1"></span>表**2-1**: 数字电源入门工具包元件(俯视图)

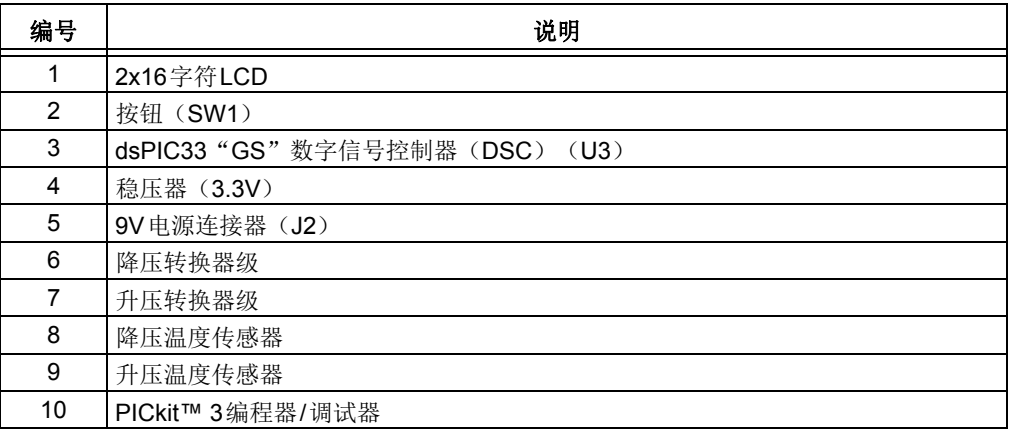

### <span id="page-21-0"></span>图**2-2**: 数字电源入门工具包(仰视图)

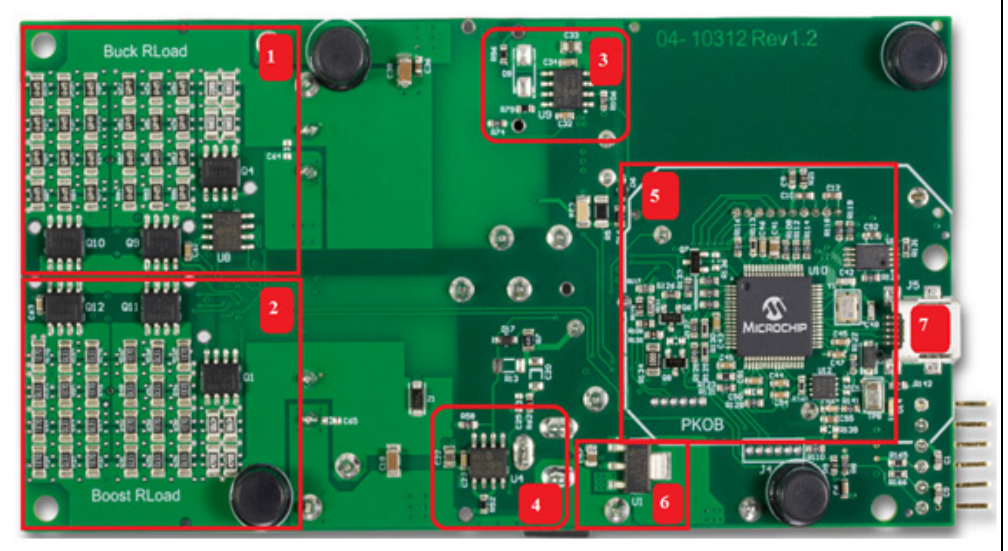

### <span id="page-21-2"></span>表**2-2**: 数字电源入门工具包元件(仰视图)

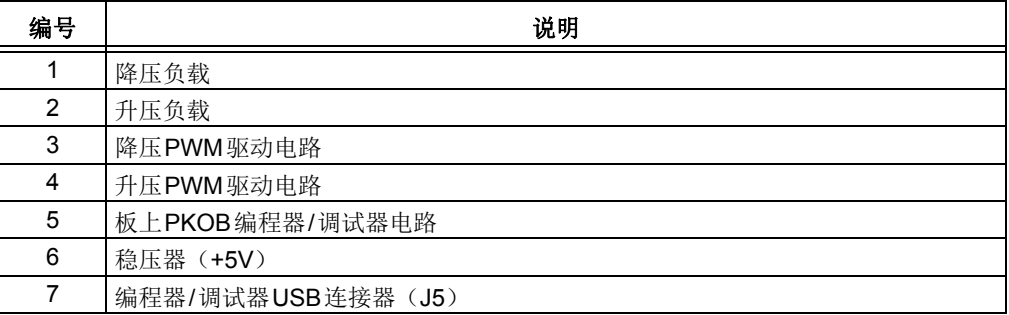

### <span id="page-22-0"></span>**2.2** 信号配置

表[2-3](#page-22-1)提供了dsPIC33"GS"DSC连接的完整列表,以及数字电源入门工具包中所用 引脚的简要功能说明。

<span id="page-22-1"></span>表**2-3**: **dsPIC33**"**GS**"配置详细信息

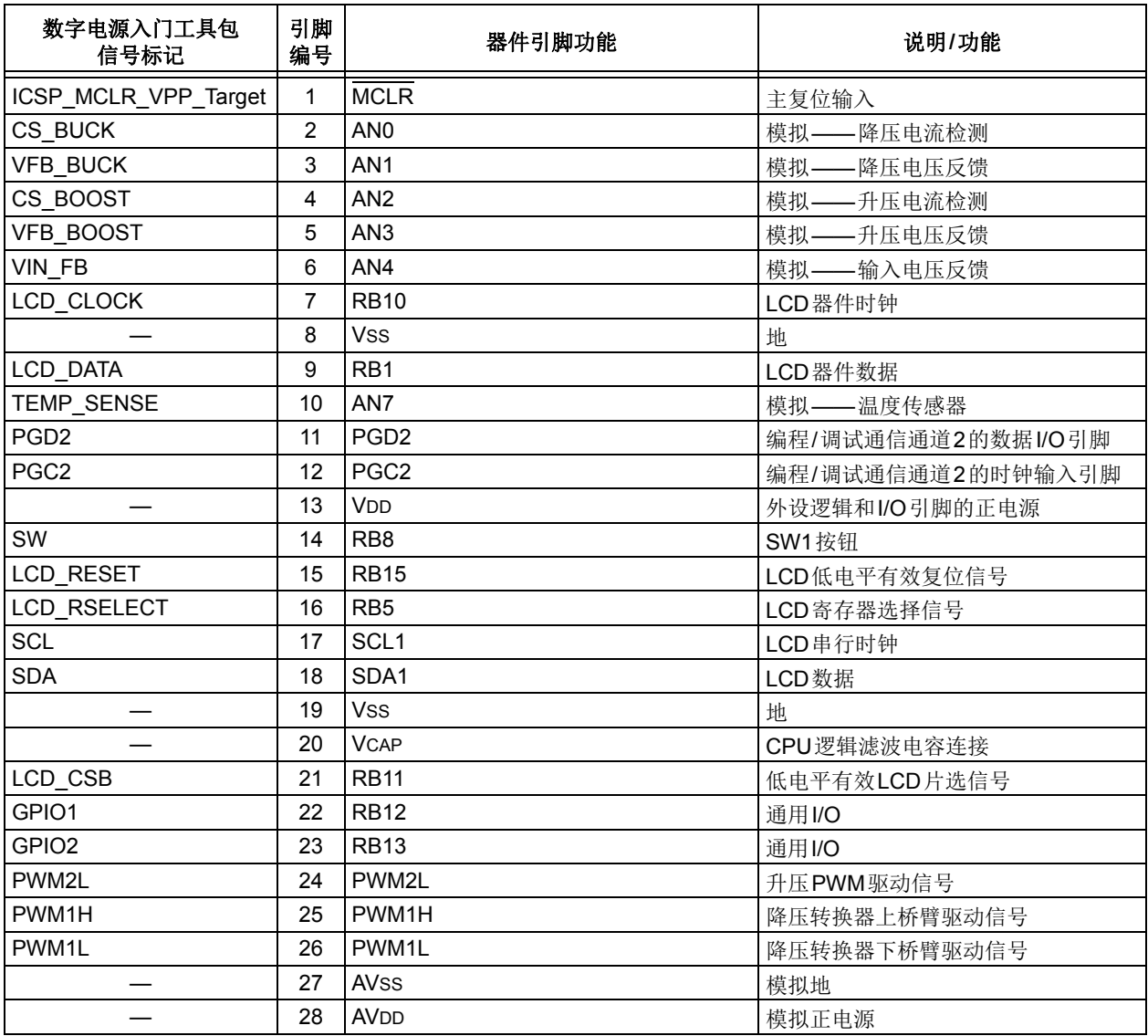

### <span id="page-23-0"></span>**2.3** 应用元件

表[2-4](#page-23-1)介绍了数字电源入门工具包上的应用元件(关于元件位置,请参见图[2-1](#page-20-3)和 图[2-2](#page-21-0))。

### <span id="page-23-1"></span>表**2-4**: 应用元件

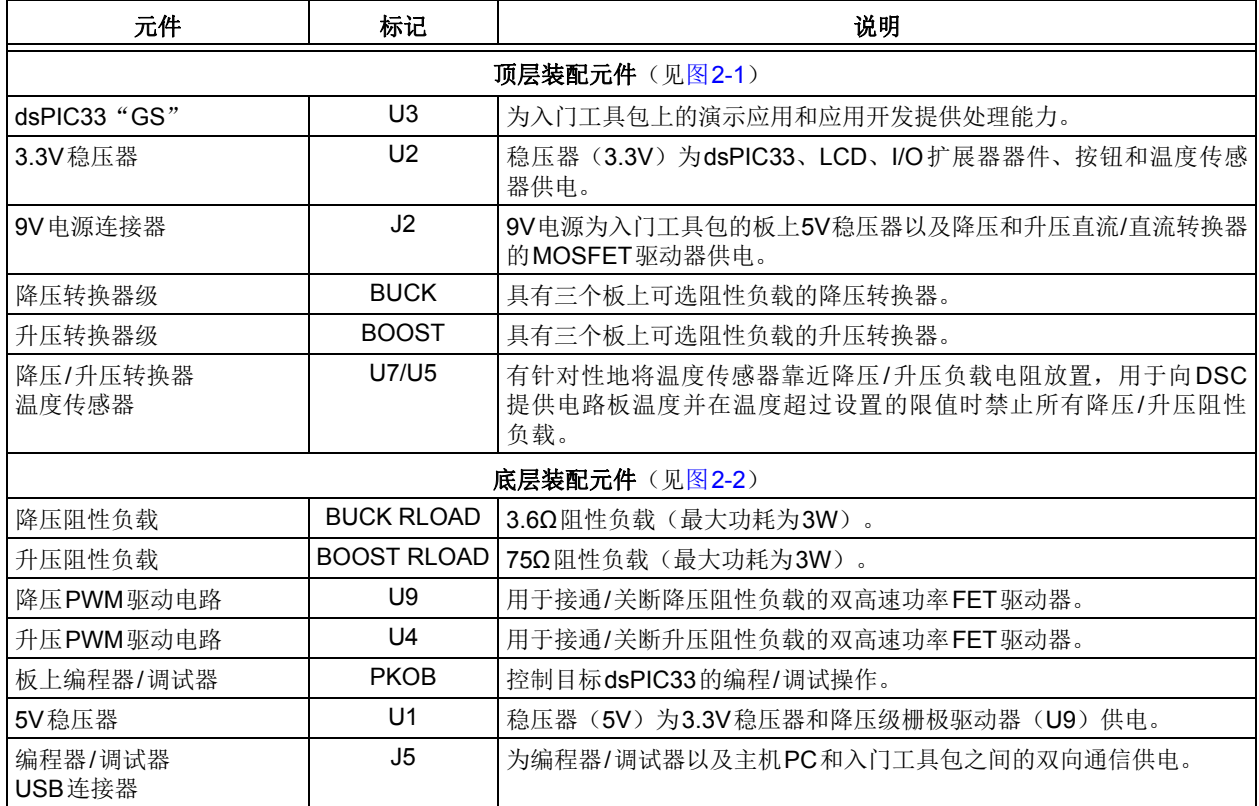

### <span id="page-24-0"></span>**2.4** 板上连接器

表[2-5](#page-24-2)介绍了数字电源入门工具包上的硬件连接(关于元件位置,请参见图[2-1](#page-20-3)和 图[2-2](#page-21-0))。

### <span id="page-24-2"></span>表**2-5**: 硬件连接

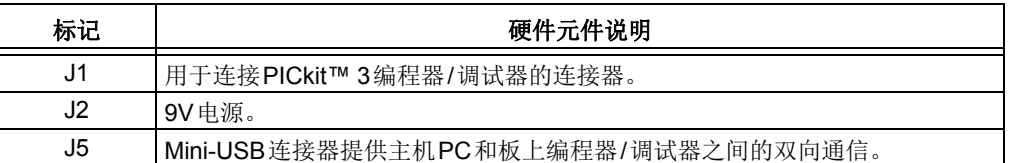

### <span id="page-24-1"></span>**2.5** 指示灯和人机接口

表[2-6](#page-24-3)介绍了入门工具包上的用户接口。

### <span id="page-24-3"></span>表**2-6**: 指示灯和人机接口

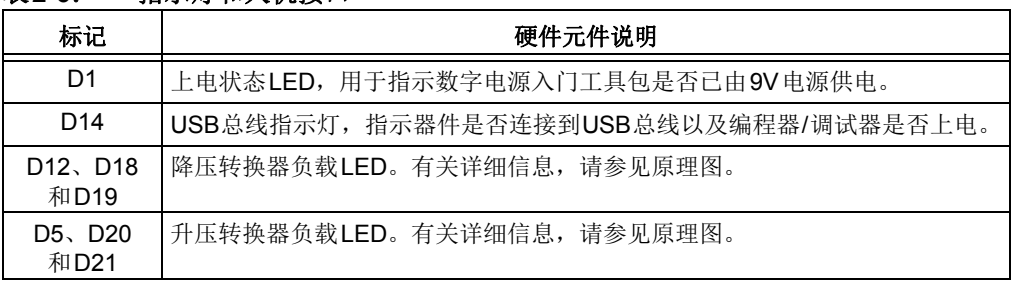

### <span id="page-25-0"></span>**2.6** 测试点

表[2-7](#page-25-1)介绍了数字电源入门工具包上的测试点。关于测试点的位置,请参见图[2-3](#page-26-0)。

<span id="page-25-1"></span>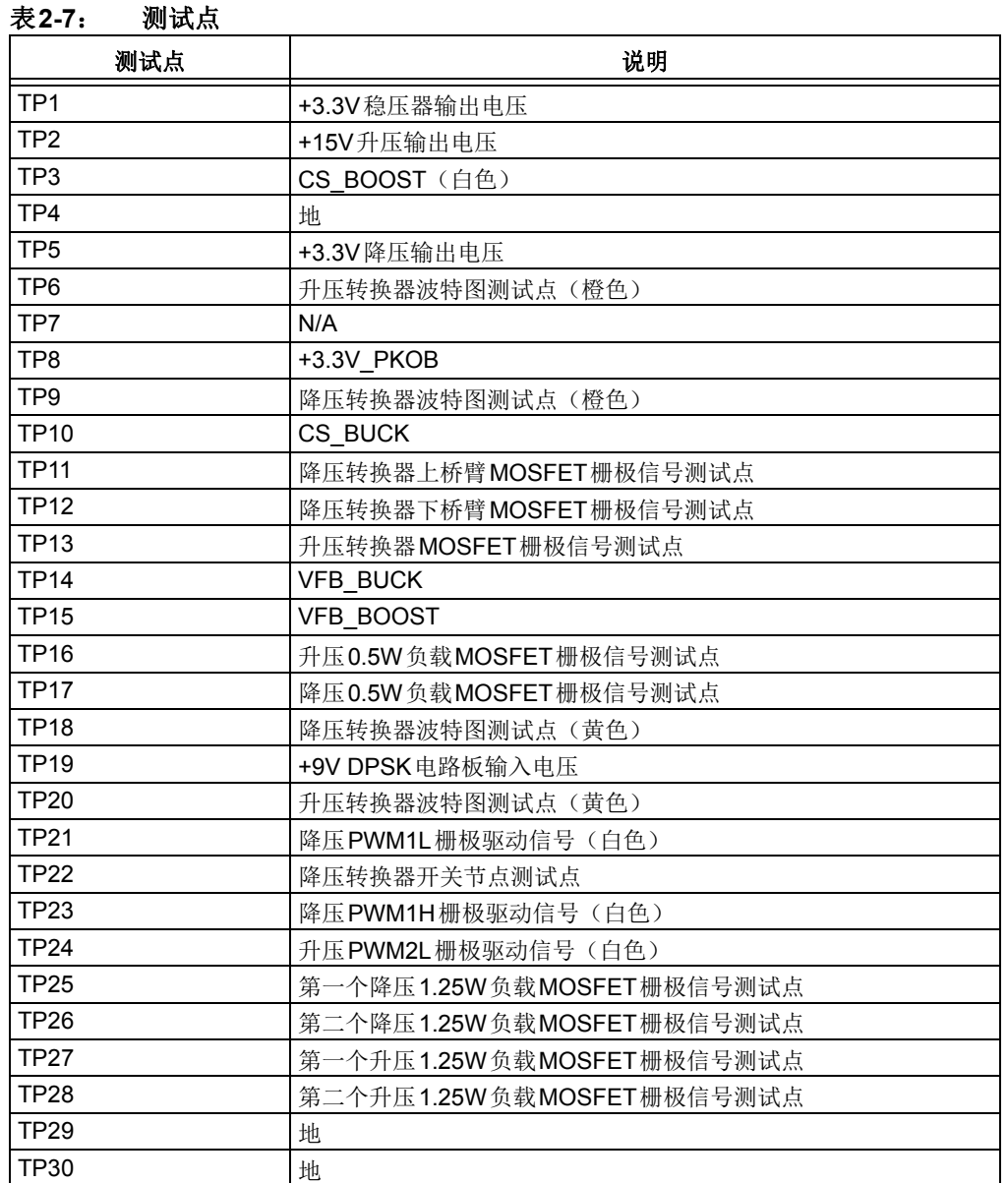

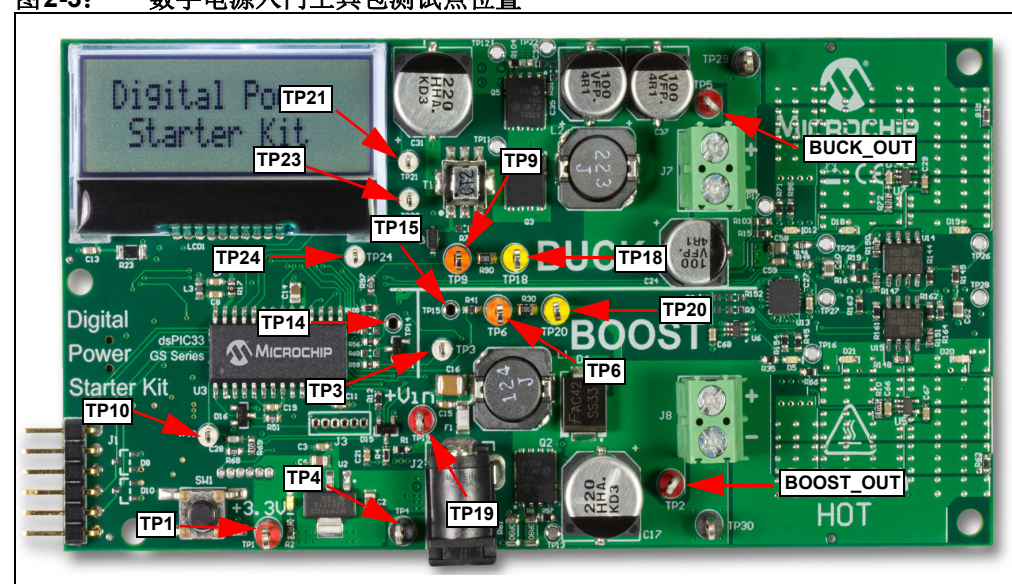

<span id="page-26-0"></span>图**2-3**: 数字电源入门工具包测试点位置

### <span id="page-27-0"></span>**2.7** 转换器级的额定功率值

数字电源入门工具包设计为一款功能完备的电源,其上的每个转换器都有三个板上阻 性负载。每个转换器均包含一个0.5W阻性负载和两个1.25W阻性负载,并且仅在转换 器编程为其各自的标称输出电压时总功耗才达到3W。有关硬件配置的更多详细信 息,请参见图[1-2](#page-16-2)。

注: 使用板上阻性负载时,输出电压的设定值不应超过其标称值,否则可能导 致阻性负载超出其功率承受能力,进而可能损坏电路板。

### **2.7.1** 降压转换器

降压转换器级的最高额定输出功率为5W。但是,板上可配置阻性负载的最大功耗为 3W。输出电压和输出电流应保持在其安全工作区(Safe Operating Area, SOA)内以 避免损坏电路板,如图[2-4](#page-27-1)所示。降压转换器的输出电压(BUCK\_Out)可设定为2.4V至 3.84V,默认电压设定值为3.3V。BUCK\_Out电压反馈的硬件增益*3.16k/(3.16k + 1k + 20)*由 电阻分压网络R97和R105提供。此外,还在该反馈网络中串联一个20Ω电阻R90,用 于波特图测量。电流反馈的硬件增益由匝数比为1:125并带有负载电阻R69的电流互感 器(T1)提供。

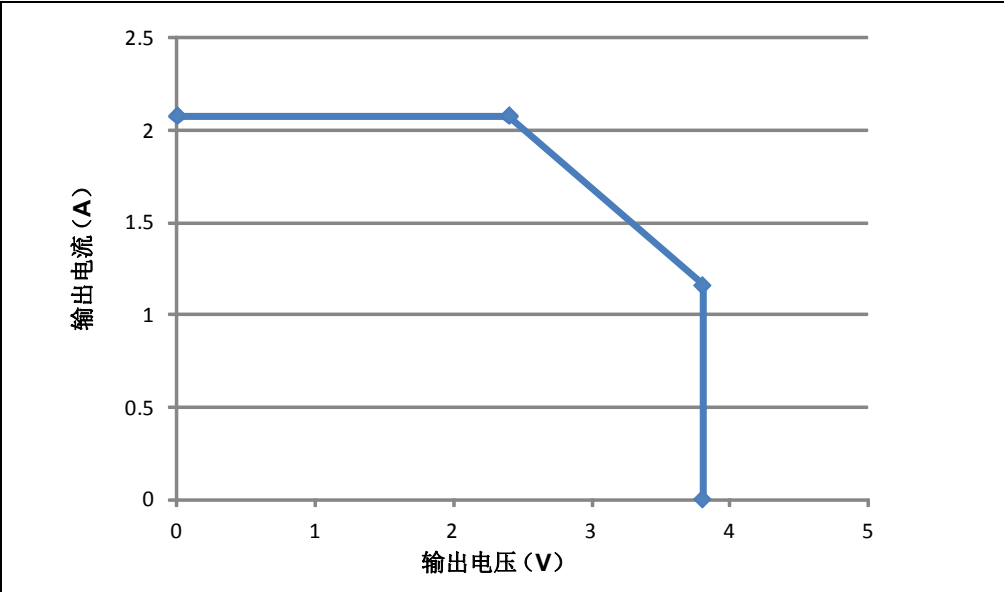

<span id="page-27-1"></span>图**2-4**: 降压转换器**SOA**曲线

### **2.7.2** 升压转换器

升压转换器级的最高额定输出功率为5W。但是,板上可配置阻性负载的最大功耗为 3W。输出电压和输出电流应保持在升压转换器的安全工作区(SOA)内以避免损坏电 路板, 如图[2-5](#page-28-1) 所示。升压转换器的输出电压(BOOST\_Out)可设定为13.4V 至 17.8V,默认电压设定值为15V。BOOST\_Out电压反馈的硬件增益*1k/(1k + 5.1k + 20)*  由电阻分压网络R41和R51提供。此外,还在该反馈网络中串联一个20Ω电阻R30,用 于波特图测量。电流反馈的硬件增益由电流检测电阻R6和R61提供。

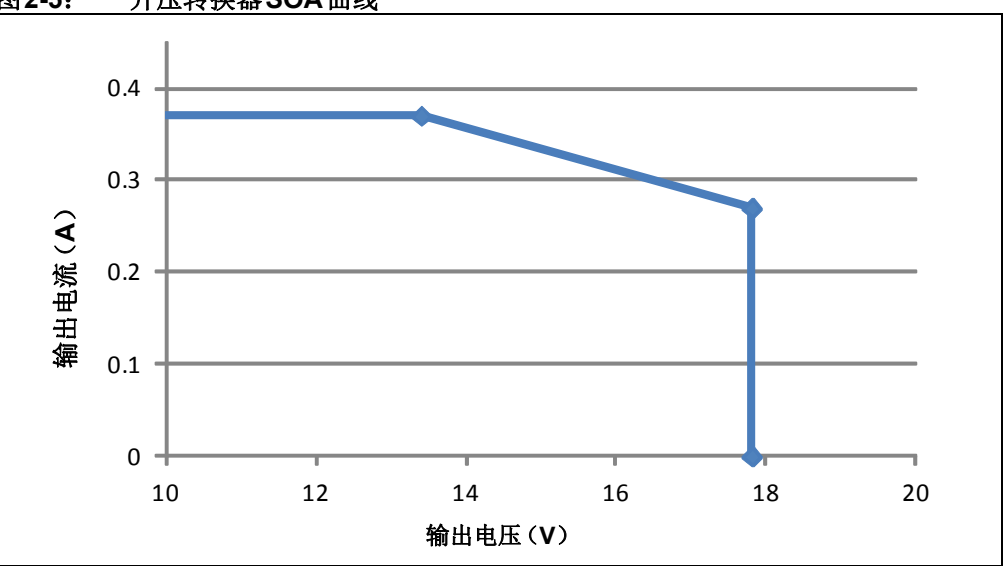

<span id="page-28-1"></span>图**2-5**: 升压转换器**SOA**曲线

### <span id="page-28-0"></span>**2.8** 编程器**/**调试器

数字电源入门工具包包含板上编程器/调试器电路,可通过USB进行连接。此电路硬接 线到dsPIC DSC器件,用于提供ICSP™调试/编程功能。

表**2-8**: 编程器**/**调试器元件

| 元件                | 标记  | 说明                                 |
|-------------------|-----|------------------------------------|
| 「板上编程器/调试器        | N/A | 「控制目标dsPIC33 "GS" DSC的编程/调试操作。     |
| 编程器/调试器USB<br>连接器 | J5  | 为编程器/调试器以及主机PC和数字电源入门工具包之间的双向通信供电。 |

<span id="page-30-0"></span>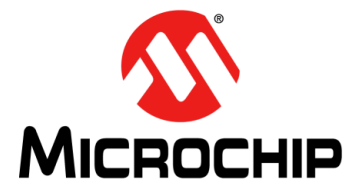

# <span id="page-30-2"></span>第**3**章 演示程序操作

数字电源入门工具包上的dsPIC33 "GS"预编程了峰值电流模式控制应用软件,该应 用软件用于演示对两个直流/直流转换器电路的输出电压的同时双极点双零点(2P2Z) 补偿器控制。此代码可从Microchip网站(<www.microchip.com>)下载。

本章涵盖以下主题:

- [程序演示](#page-30-1)
- [代码演示](#page-32-0)
- [其他代码示例](#page-33-0)

#### <span id="page-30-1"></span>**3.1** 程序演示

本演示程序提供了对数字电源入门工具包的两个直流/直流转换器级输出电压的同时闭 环控制。

2P2Z 控制环将降压转换器输出电压控制在3.3V,并将升压转换器输出电压控制在 15V。

2P2Z控制方案由以下参数组成:

- 参考电压——所需的输出电压设定值
- 误差——(参考电压 反馈)的计算结果。补偿器根据该值执行操作
- 系统被控对象——受控的转换器
- 输出——输出电压或电流
- 反馈——测得的输出信号大小

更多详细信息,请参见第**3.2.4**节"**2P2Z**[软件控制补偿器"](#page-32-1)。除了将9V电源连接到J2 连接器外,本演示程序无需任何手动准备工作。

图**3-1**: 峰值电流模式控制环框图

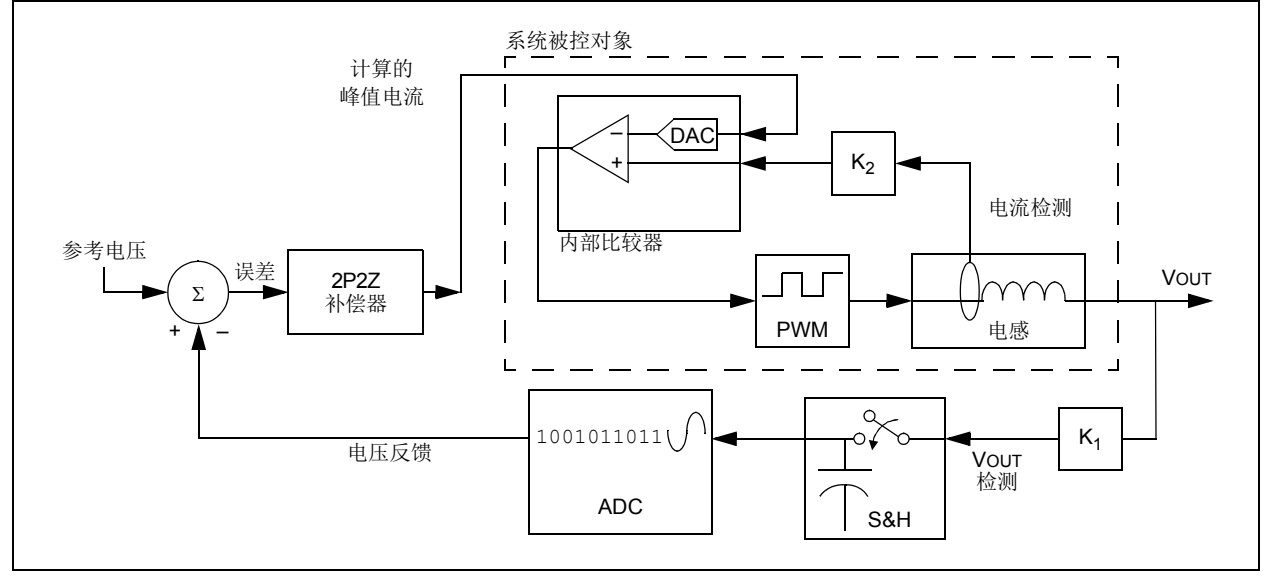

### 图**3-2**: **SMPS**演示程序流程图

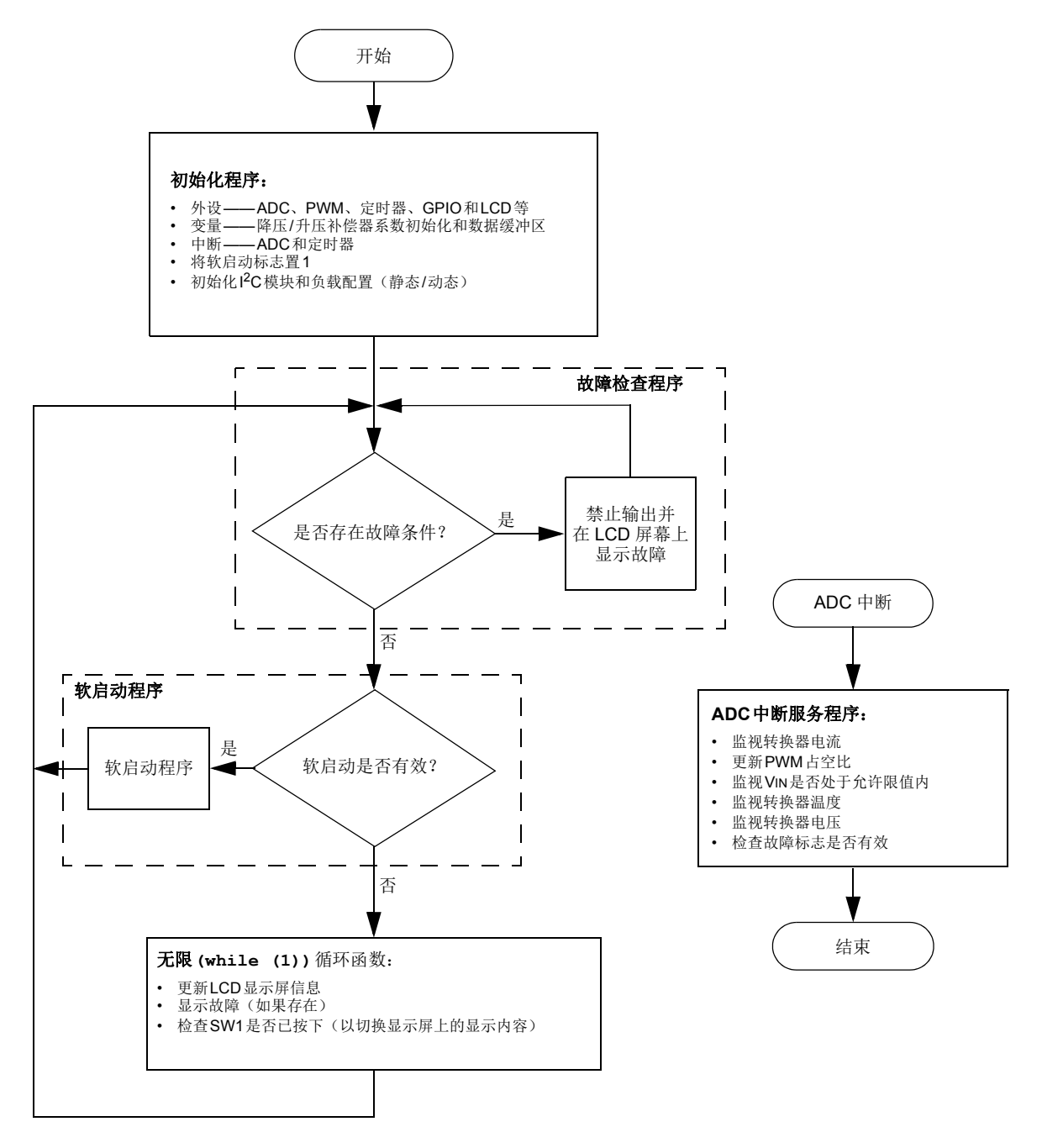

### <span id="page-32-0"></span>**3.2** 代码演示

### **3.2.1** 系统初始化

电路板上电后,程序通过执行以下系统初始化程序启动:

- 外设——配置和使能所需的外设(PWM、ADC、比较器、I<sup>2</sup>C模块、定时器和GPIO)。
- 中断——包括ADC、定时器、I2C和比较器中断。
- 负载——可配置为静态模式或动态模式。选择动态模式时,可在应用软件中配置开 关频率。

### **3.2.2** 故障检查

该程序检查程序操作期间是否已发生故障。故障检查包含以下内容:

- 输入过压/欠压
- 降压/升压转换器过温
- 降压/升压软启动

如果发生上述任意故障,则相应的故障将显示在LCD显示屏上。在故障条件清除之 前,将禁止相应的PWM信号和负载。故障检查分散在所有中断中。如果未检测到故障 条件,则程序继续执行。

#### **3.2.3** 软启动

软启动程序以闭环方式斜升输出电压,直到输出电压达到设定的输出电压值为止。该 程序确保输出不会超过所需的电压。

### <span id="page-32-1"></span>**3.2.4 2P2Z**软件控制补偿器

软件中实现的双极点双零点(2P2Z)控制器是模拟II型控制器的数字实现。该滤波器 能够维持输出电压的稳定度,并确保在不同的线路/负载条件下保持稳定。该控制器需 要三个反馈误差(与其相关系数相乘),加上两个最近的控制器输出值(与其相关系 数相乘),以及延时线路来为电源转换器提供适当的补偿。系数由模拟工具在外部 确定。

有关进一步的实现细节,请参见 DPSK 软件包中的 smps\_2p2z\_dspic.s 库和 smps\_control.h头文件。

### **3.2.5** 系统**While (1)**循环

LCD刷新函数在系统空闲程序中调用。该程序会根据用户输入(SW1)和转换器反馈 (故障标志/VIN测量/转换器输出电压)来刷新LCD屏幕。所有故障显示更新都在系统 空闲循环程序中执行, 按下SW1可以切换测量结果的显示。

### <span id="page-33-0"></span>**3.3** 其他代码示例

Microchip网站提供了几种其他的SMPS代码示例。有关每个代码示例演示内容的详细 信息,请参见每个代码示例文件夹中的自述文件。有关代码示例的最新更新和其他代 码示例,请访问Microchip网站(<www.microchip.com/SMPS>)。

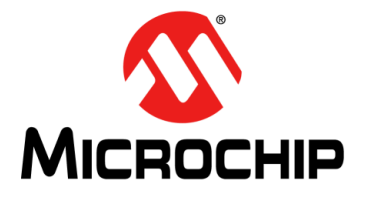

# <span id="page-34-1"></span>附录**A** 电路板布线和原理图

<span id="page-34-0"></span>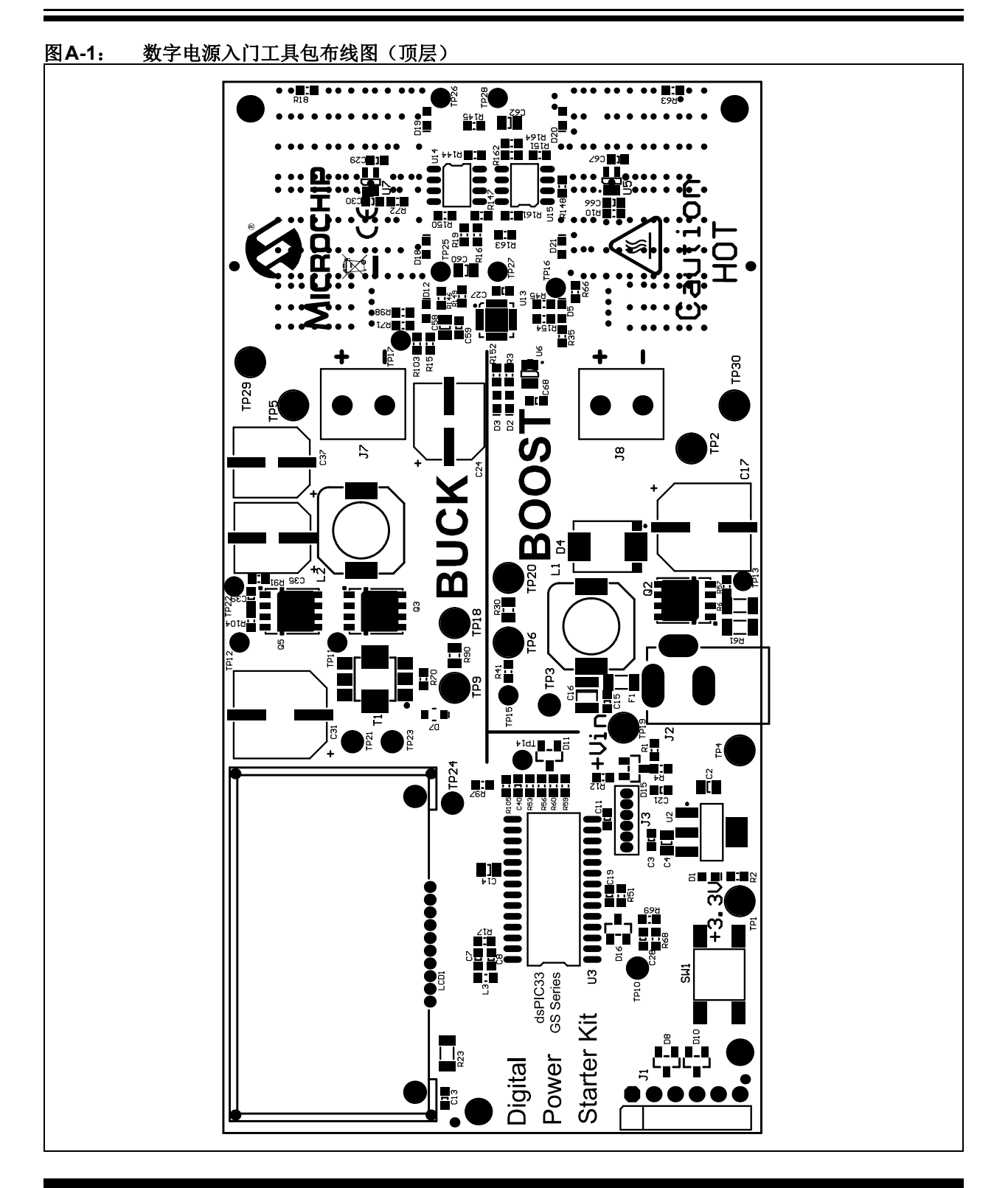

### 图**A-2**: 数字电源入门工具包布线图(底层)

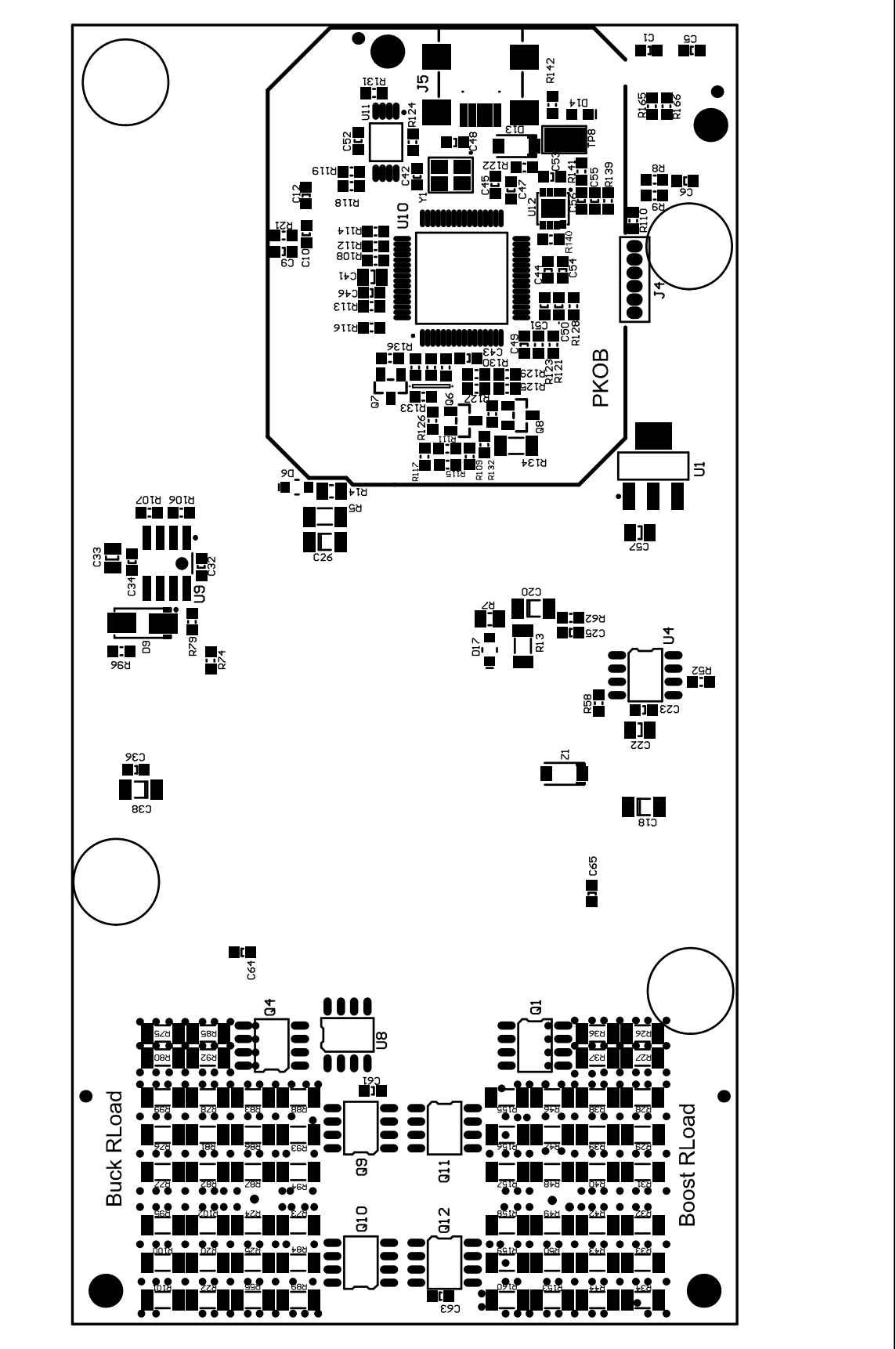

开发板布线和原理图

<span id="page-36-0"></span>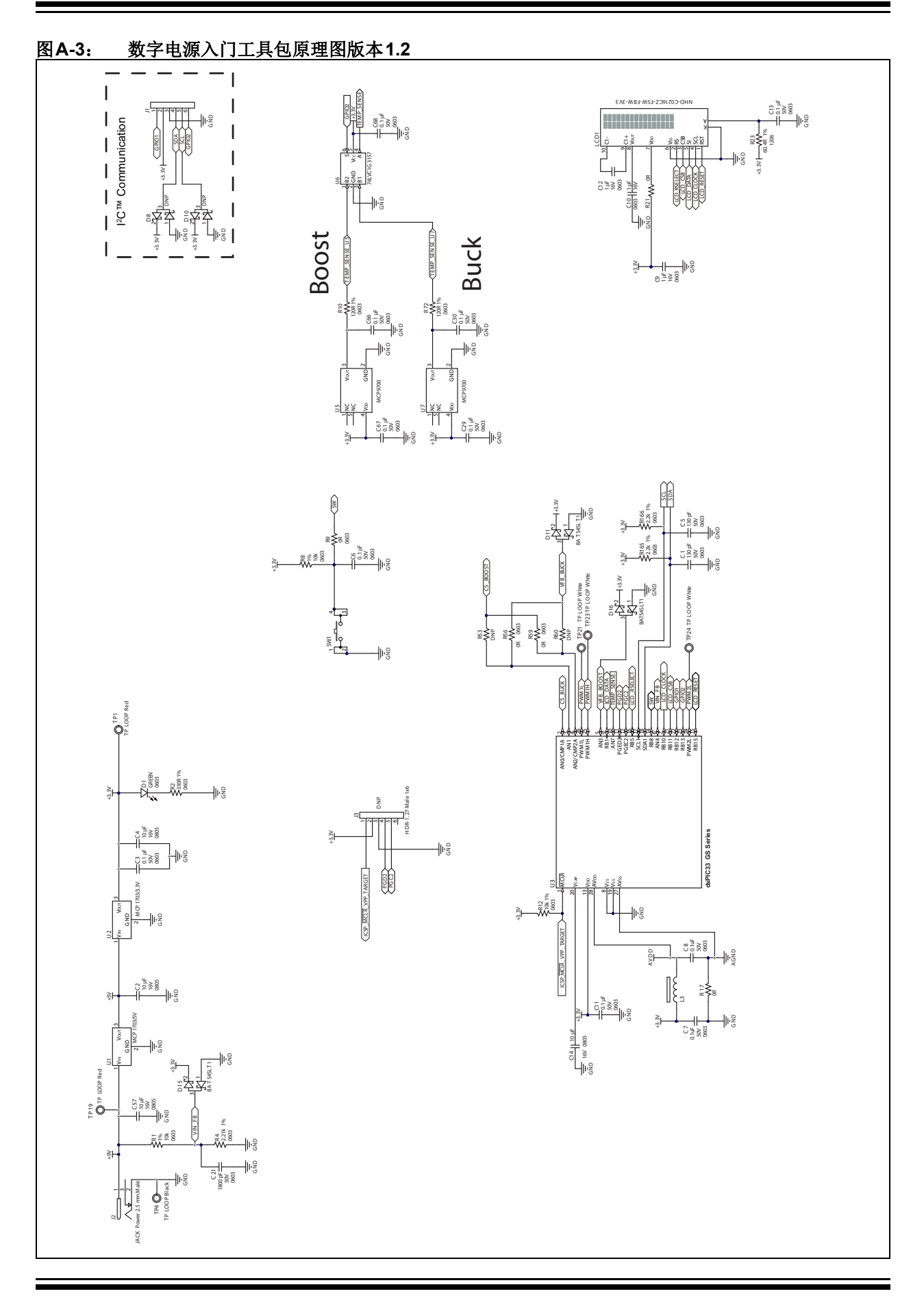

图**A-4**: 数字电源入门工具包原理图版本**1.2**(降压转换器)

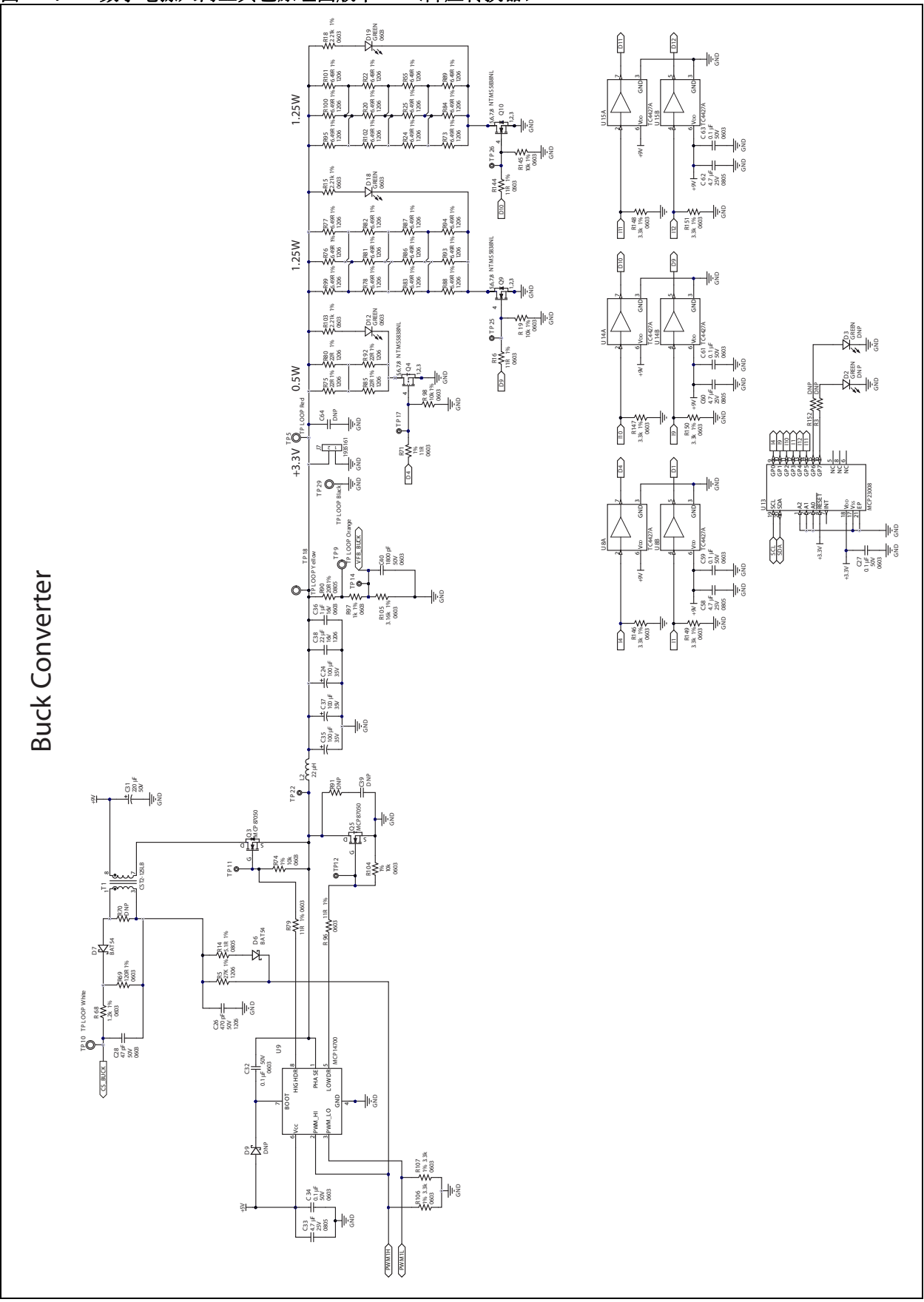

图**A-5**: 数字电源入门工具包原理图版本**1.2**(升压转换器) 1% R63 10k 0603 D20<br>GREN<br>0603 1% 1% 1% 1% R153 R160 137R 1206 137R 1206 137R 1206 137R 1206 R34 R44 NTMS5838NL 1% 1% 1% 1%  $\widetilde{\vec{c}}$ 1.25W 0.5W 1.25W 1.25W 137R 1206 137R 1206 137R 1206 R159 137R 1206 æ R43 R50 5,6,7,8  $\mathbb{R}^2$ o<br>3 1% 1% 137R 1%<br>1206 1% R158 137R 1206 137R 1206 137R 1206 R32 R42 R49 4TP27  $5.6.7.8$  Q11  $_{\text{D16,7}}$   $_{\text{D16,7}}$   $_{\text{D16,7}}$   $_{\text{D16,7}}$ a<br>3 1% 0603 R164  $\check{\circ}$ ง ไ ≝ื่อ<br>≌ี่≷้≝ 9 1% GREEN 0603 0603 R66 10k 1% 1% 1% 1% 137R 1206 137R 1206 137R 1206 R157 138<br>128 R40 R48  $\overline{3}$ NTMS5838NL 1% 1% 1% 1% <u>ក</u> 1.25W R156 137R 1206 137R 1206 137R 1206 137R 1206  $\frac{2}{2}$ និ R47 5,6,7,8  $\mathbb{R}^3$ ទ<br>ទី 1% 1% 1% 1% 137R 137R 137R R155 137R R28 1206 R38 1206 R46 1206 1206 ⊪៖  $P<sub>2</sub>$ 10k 0603 1% R163 1% GREEN 0603 1% 0603 R35 R161 0603 10k 8  $\tilde{=}$ 日 NTMS5838NL 1% 1% 470R 1206 470R 1206 R27 R37  $\overline{\circ}$ 0.5W 5,6,7,8  $\frac{2}{3}$ 1% 1% GND 470R 1206 470R 1206 R26 R36 E<br>**m<sup>38</sup>\_** 4TP L OOP Red **Boost Converter** Boost Converter DNP C65 TP16 g<br>G TP2 ∝¥<br>∡≸≝ 1935161 <u>اءِ</u>  $\overline{\mathfrak{c}}$  1  $\cong$ +15V a<br>3 D1  $^{\circ}_{\alpha}$  Og<br>G TP LOOP Black TP L OOP White V FB\_ BOOST **TPLOOP** TP LOOP Orange 년<br>5월 18*9*<br>5월 180 CS \_BOOST TP3 T P 15 ២<br>ក្តីខ្លួន<br>ក្តីខ្លួន  $_{\rm P6}$ 1% 1%  $\bigotimes_{\alpha=1}^{\infty}$  $\circ$ R51<br>1≚88<br>0603 0805 0603 20R R41 5.1k GND TP L OOP Yellow ö≹ 1% 0805  $3288$ hΩ R7 TP LOOP Ye ᆉ GND GND 5.1R 5.6K 1206 1% R13 5¥. 0603 1% r<br>C ຊີ ຂີ<br>C ຊີ ຂີ జ≿ 10R 4 1% 1206 1/2W Z<br>Zip R6 3.9R PWM2L SMF26A -T P -lra SMF26A-1% a±ã MCP87050 1206 1/2W R61 3.9R ਾਸ S  $\frac{a}{b}$ ≌≶≝ই ช่≽≝็<br>≌่≯้≝8 ≇ ع<br>≅ ع en∥  $\frac{1}{2}$ ا<br>مە  $\frac{5}{4}$ ان<br>مە  $\begin{array}{c|c}\n\hline\n\hline\n\vdots\cr\n\end{array}\n\qquad\n\begin{array}{c}\n\hline\n\vdots\cr\n\end{array}\n\qquad\n\begin{array}{c}\n\hline\n\vdots\cr\n\end{array}\n\qquad\n\begin{array}{c}\n\hline\n\vdots\cr\n\end{array}\n\qquad\n\begin{array}{c}\n\hline\n\vdots\cr\n\end{array}\n\qquad\n\begin{array}{c}\n\hline\n\vdots\cr\n\end{array}\n\qquad\n\begin{array}{c}\n\hline\n\vdots\cr\n\end{array}\n\qquad\n\begin{array}{c}\n\hline\n\vdots\cr\n$ TC4427A TC4427A  $\frac{4}{3}$ U4B g g  $5\frac{\mu}{\lambda}$   $\frac{\lambda}{\lambda}$   $\frac{\lambda}{2}$ ቱ<br>47 አ<br>885 ชิ g ك≂<br>1 1A 1206  $\geq$ 1%<br>12 3.383<br>0603 შ±≳<br>3<br>3  $\frac{1}{2}$ PWM2L

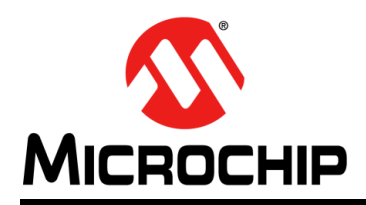

# 全球销售及服务网点

### <span id="page-39-0"></span>美洲

公司总部 **Corporate Office** 2355 West Chandler Blvd. Chandler, AZ 85224-6199 Tel: 1-480-792-7200 Fax: 1-480-792-7277 技术支持: [http://www.microchip.com/](http://www.microchip.com/support) support 网址:[www.microchip.com](http://www.microchip.com)

亚特兰大 **Atlanta** Duluth, GA Tel: 1-678-957-9614 Fax: 1-678-957-1455

奥斯汀 **Austin, TX** Tel: 1-512-257-3370

波士顿 **Boston** Westborough, MA Tel: 1-774-760-0087 Fax: 1-774-760-0088

芝加哥 **Chicago** Itasca, IL Tel: 1-630-285-0071 Fax: 1-630-285-0075

克里夫兰 **Cleveland** Independence, OH Tel: 1-216-447-0464

Fax: 1-216-447-0643

达拉斯 **Dallas** Addison, TX Tel: 1-972-818-7423 Fax: 1-972-818-2924

底特律 **Detroit** Novi, MI Tel: 1-248-848-4000

休斯敦 **Houston, TX**  Tel: 1-281-894-5983

印第安纳波利斯 **Indianapolis** Noblesville, IN Tel: 1-317-773-8323 Fax: 1-317-773-5453

洛杉矶 **Los Angeles** Mission Viejo, CA Tel: 1-949-462-9523 Fax: 1-949-462-9608

纽约 **New York, NY**  Tel: 1-631-435-6000

圣何塞 **San Jose, CA**  Tel: 1-408-735-9110

加拿大多伦多 **Toronto** Tel: 1-905-673-0699 Fax: 1-905-673-6509

### 亚太地区

亚太总部 **Asia Pacific Office** Suites 3707-14, 37th Floor Tower 6, The Gateway Harbour City, Kowloon Hong Kong Tel: 852-2943-5100 Fax: 852-2401-3431

中国 **-** 北京 Tel: 86-10-8569-7000 Fax: 86-10-8528-2104

中国 **-** 成都 Tel: 86-28-8665-5511 Fax: 86-28-8665-7889

中国 **-** 重庆 Tel: 86-23-8980-9588 Fax: 86-23-8980-9500

中国 **-** 东莞 Tel: 86-769-8702-9880

中国 **-** 杭州 Tel: 86-571-8792-8115 Fax: 86-571-8792-8116

中国 **-** 香港特别行政区 Tel: 852-2943-5100 Fax: 852-2401-3431

中国 **-** 南京 Tel: 86-25-8473-2460 Fax: 86-25-8473-2470

中国 **-** 青岛 Tel: 86-532-8502-7355 Fax: 86-532-8502-7205

中国 **-** 上海 Tel: 86-21-5407-5533 Fax: 86-21-5407-5066

中国 **-** 沈阳 Tel: 86-24-2334-2829 Fax: 86-24-2334-2393

中国 **-** 深圳 Tel: 86-755-8864-2200 Fax: 86-755-8203-1760

中国 **-** 武汉 Tel: 86-27-5980-5300 Fax: 86-27-5980-5118

中国 **-** 西安 Tel: 86-29-8833-7252

Fax: 86-29-8833-7256 中国 **-** 厦门

Tel: 86-592-238-8138 Fax: 86-592-238-8130

中国 **-** 珠海 Tel: 86-756-321-0040 Fax: 86-756-321-0049

### 亚太地区

台湾地区 **-** 高雄 Tel: 886-7-213-7828

台湾地区 **-** 台北 Tel: 886-2-2508-8600 Fax: 886-2-2508-0102

台湾地区 **-** 新竹 Tel: 886-3-5778-366 Fax: 886-3-5770-955

澳大利亚 **Australia - Sydney** Tel: 61-2-9868-6733 Fax: 61-2-9868-6755

印度 **India - Bangalore** Tel: 91-80-3090-4444 Fax: 91-80-3090-4123

印度 **India - New Delhi** Tel: 91-11-4160-8631

Fax: 91-11-4160-8632 印度 **India - Pune** Tel: 91-20-3019-1500

日本 **Japan - Osaka** Tel: 81-6-6152-7160 Fax: 81-6-6152-9310

日本 **Japan - Tokyo** Tel: 81-3-6880-3770 Fax: 81-3-6880-3771

韩国 **Korea - Daegu** Tel: 82-53-744-4301 Fax: 82-53-744-4302

**韩国 Korea - Seoul**<br>Tel: 82-2-554-7200 Fax: 82-2-558-5932 或 82-2-558-5934

马来西亚 **Malaysia - Kuala Lumpur** Tel: 60-3-6201-9857 Fax: 60-3-6201-9859

马来西亚 **Malaysia - Penang** Tel: 60-4-227-8870 Fax: 60-4-227-4068

菲律宾 **Philippines - Manila** Tel: 63-2-634-9065 Fax: 63-2-634-9069

新加坡 **Singapore** Tel: 65-6334-8870 Fax: 65-6334-8850

泰国 **Thailand - Bangkok** Tel: 66-2-694-1351 Fax: 66-2-694-1350

### 欧洲

奥地利 **Austria - Wels** Tel: 43-7242-2244-39 Fax: 43-7242-2244-393

丹麦 **Denmark-Copenhagen** Tel: 45-4450-2828 Fax: 45-4485-2829

法国 **France - Paris** Tel: 33-1-69-53-63-20 Fax: 33-1-69-30-90-79

德国 **Germany - Dusseldorf** Tel: 49-2129-3766400

德国 **Germany - Karlsruhe** Tel: 49-721-625370

德国 **Germany - Munich** Tel: 49-89-627-144-0 Fax: 49-89-627-144-44

**意大利 Italy - Milan**<br>Tel: 39-0331-742611 Fax: 39-0331-466781

意大利 **Italy - Venice** Tel: 39-049-7625286

荷兰 **Netherlands - Drunen** Tel: 31-416-690399 Fax: 31-416-690340

波兰 **Poland - Warsaw**

Tel: 48-22-3325737

西班牙 **Spain - Madrid** Tel: 34-91-708-08-90 Fax: 34-91-708-08-91

瑞典 **Sweden - Stockholm** Tel: 46-8-5090-4654

英国 **UK - Wokingham** Tel: 44-118-921-5800 Fax: 44-118-921-5820

07/14/15